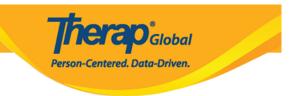

# **Agency Wide and Administrative Roles**

Agency Wide and Administrative Roles are the roles which allows a Therap user to perform different administrative tasks or allows access to different modules in the system.

Other privileges are assigned through Super Roles. To know more about Super Role click <u>here</u>.

Users with the User Privilege Administrative Role will be able to assign appropriate roles to Users.

#### 1. Click on Manage beside User Privileges from the Admin tab.

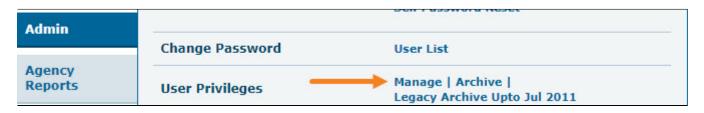

2. Select the User from the **User List** for whom you want to assign roles.

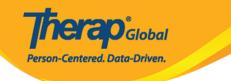

## User List

| Login Name <i>↑≓</i> | First Name | Last Name | Title             | Employee ID | Status<br>All V |
|----------------------|------------|-----------|-------------------|-------------|-----------------|
| Anita                | Anita      | Ferdaus   | Demo Account User |             | Active          |
| John                 | John       | Albert    | Teacher           |             | Active          |
| Amit                 | Amit       | Ibrahim   | Therapist         |             | Active          |
| Showing 1 to 3 of 3  | 3 entries  |           |                   |             | < 1 >           |
| ) Export to Excel    |            |           |                   |             |                 |
| Cancel               |            |           |                   |             |                 |

Administrative Roles can be found under the **User Privilege** page.

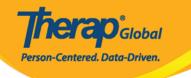

# User Privilege John Albert, Teacher (john) Update History Profile(s) Add Profile Initial : Regular Super Role : Caseload Name No records found. Add Caseload Agency Wide and Administrative Roles

| Administrative Roles                                                                                                    | Module Roles                                                                                                    | SComm Roles                                                                    |
|----------------------------------------------------------------------------------------------------|----------------------------------------------------------------------------------------------------|--------------------------------------------------------------------------------|
| <ul> <li>Super Admin</li> <li>ISP Data Dashboard</li> <li>User</li> <li>IDF Admin</li> <li>Provider Setup</li> <li>Activity Tracking</li> <li>Admin Report</li> <li>Caseload</li> <li>User Privilege</li> <li>Shared Contact</li> <li>Billing Admin</li> <li>Custom User Group</li> <li>Personal Finance</li> <li>Reset Password</li> <li>Billing Restriction Override</li> <li>Scoring Method</li> <li>Assessment &amp; Screening Admin</li> </ul> | <ul> <li>Event Summary</li> <li>T-Log Program Access</li> <li>ISP Billing Conversion</li> <li>Case Note Billing Conversion</li> <li>Labtest Create</li> <li>ISP Program Template Submit</li> <li>ISP Program Template Approve</li> <li>ISP Program Template View</li> <li>Employer Management</li> <li>Job Development</li> <li>Report Library</li> <li>Assigned Report View</li> <li>Time Tracking Template Management</li> <li>Provider Questionnaire Form Submit Self<br/>Created</li> <li>Provider Questionnaire Form Update</li> <li>Provider Questionnaire Form Update</li> <li>Provider Questionnaire Form View</li> <li>Behavior</li> </ul> | Enable Full SComm     Individual Care SComm Send Only     Enable Limited SComm |
| Common Roles                                                                                                    | Electronic Billing                                                                                                    |                                                                                |
| <ul> <li>Enable 13 Months Search (T-Log, GER)</li> <li>Create Data on Inactive Individuals</li> <li>Access to Multi-Individual Event</li> <li>Export Excel</li> <li>Signature Delete</li> </ul>                                                                                                    | <ul> <li>Billing Claim Create</li> <li>Billing Claim Update</li> <li>Billing Claim Send</li> <li>Billing Claim Status Check</li> <li>Billing Claim Delete</li> <li>Eligibility Inquiry</li> </ul>                                                                                                    |                                                                                |
|                                                                                                    |                                                                                                    |                                                                                |
| Cancel                                                                                                    |                                                                                                    | Save                                                                           |

The description for each **Administrative Role**, and what it allows a user to do in the system, is given below.

herap<sup>®</sup>Global

Person-Centered. Data-Driven.

#### **Administrative Roles**

| Super Admin        | Allows users to assign the 'Super Admin' <i>role</i> to other users (with the 'User Privilege' <i>role</i> ), update Super Admin privileges (with the 'User Privilege' <i>role</i> ), reset password for Super Admins (with the 'Reset Password' <i>role</i> ), Force or Disable Two Factor Authentication for Super Admins (with the 'User' <i>role</i> ), Audit Secure Communications (SComm) messages, Access Report Library and Staff Report, and receive notifications for the Provider Administration and User modules. |
|--------------------|----------------------------------------------------------------------------------------------------|
| User               | Create user, Edit user Information, Activate/Deactivate users,<br>Lock/Unlock users, Enable/Disable Self Password Reset for users,<br>Import users from Excel.                                                                                                    |
| IDF Admin          | Allows Individual Intake, Edit Individual Data, Update and Change the<br>status of IDFs, Add Individual(s) to Program, Import Individual from<br>Excel. Add, Update, View Advance Directives, Allergies, Assessment<br>Scores, and Diagnoses, Individual Contact.                                                                                                    |
| Provider Setup     | Allows users to access the Provider Preference, Custom Field,Gender<br>Configuration, GER Event Category Rule, IDF Provider Configuration,<br>Individual Home Page, Provider Custom Message, Password Policy,<br>Program, Shared Contact Type, Site, Super Role and Titles options on<br>the Admin tab.                                                                                                    |
| Broadcast<br>Admin | Allows users to access the Splash Message and Signup Agreement options on the Admin tab.                                                                                                    |
| Clinical Admin     | Allows users to have access to the Case Note Template, Individual Plan,Location Library, Questionnaire on the Admin tab.                                                                                                    |
| HT Admin           | Access Consultation Form Configuration, Intake/Elimination Provider<br>Configuration, and Intake/Elimination Individual Configuration options<br>on the Admin tab.                                                                                                    |
| Activity Tracking  | Allows staff members to track any sort of activity done on the Therap<br>forms by any user in the agency.                                                                                                    |

| Admin Report                       | Allows users to view reports on Individuals' Demographic Information<br>under Agency Reports                                                                                                    |
|------------------------------------|----------------------------------------------------------------------------------------------------|
| Caseload                           | Allows users to create new Caseload and to access the list of Caseloads and archived Caseloads.                                                                                                    |
| User Privilege                     | Allows users to edit privileges, Admin Role Assignments, search archived user privilege.                                                                                                    |
| Shared Contact                     | Allows users to create new Shared Contact, view list of Shared<br>Contacts, reassign Shared Contacts.                                                                                                    |
| <b>Reset Password</b>              | Allows a user to reset password for other users.                                                                                                    |
| Scoring Method                     | Allows a user to access the ISP Program Scoring Method option on the<br>Admin tab, Define new Scoring Methods in ISP Programs and ISP<br>Program Templates, Edit customized Scoring Methods in In Prep and<br>Pending Approval ISP Programs and Draft ISP Program Templates. |
| Assessment &<br>Screening<br>Admin | Search for Assessment & Screening documents and recalculate<br>Assessment scores.                                                                                                    |

Person-Centered. Data-Driven.

#### **Module Roles**

| ISP Data Dashboard              | Generate agency wide ISP Data Dashboard.                                                                                                    |
|---------------------------------|----------------------------------------------------------------------------------------------------|
| T-Log Program<br>Access         | Create and view Program based T-Logs from the usual 'Create T-<br>Log without an Individual' link after selecting the Program for the<br>T-Log (if Program based T-Logs are enabled within provider<br>preferences).                                                                |
| ISP Program<br>Template Submit  | Create (Save) new ISP Program Templates, Apply Approved ISP<br>Program Templates for Individuals, View, Delete, and Copy Draft<br>ISP Program Templates; View and Copy Approved ISP Program<br>Templates; View Deleted ISP Program Templates; View Global ISP<br>Program Templates. |
| ISP Program<br>Template Approve | Create (Save) new ISP Program Template, Approve ISP Program<br>Templates, Delete or Discontinue ISP Program Templates, View<br>and Import Global ISP Program Templates from the Global<br>Template Library.                                                                         |

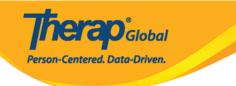

| ISP Program<br>Template View             | View ISP Program Templates, View Global ISP Program Templates.                                                                                                    |
|------------------------------------------|----------------------------------------------------------------------------------------------------|
| Report Library                           | Access to Report Library, which includes agency-wide Excel reports.                                                                                                    |
| Assigned Report<br>View                  | Allows users to be assigned 'User Assignable Reports' from the<br>Report Library, which they will be able to generate without having<br>access to all the reports in the Report Library. |
| Provider<br>Questionnaire Form<br>Submit | Save and Submit Questionnaire Forms, Search existing<br>Questionnaire Forms.                                                                                                    |
| Provider<br>Questionnaire Form<br>Update | Search and Update Questionnaire Forms in 'In Prep' and<br>'Submitted' status.                                                                                                    |
| Provider<br>Questionnaire Form<br>View   | Search and View Questionnaire Forms, add signature and download attachments from Questionnaire Forms.                                                                                    |
| Behavior                                 | Create, Edit, Discontinue, and Delete<br>Behavior/Antecedent/Intervention Categories and<br>Behavior/Antecedent/Intervention(s), View and Edit Behavior<br>Intensity Configuration.      |

### **SComm Roles**

| Enable Full SComm                  | Exchange SComm messages (General/ <b>Individual Care</b> ) type with staff within an agency. Receive offline reports.                      |
|------------------------------------|----------------------------------------------------------------------------------------------------|
| Individual Care<br>SComm Send Only | Receive <b>General</b> type SComm message and send and receive<br><b>Individual Care</b> type SComm message for individuals in caseloads.  |
| Enable Limited<br>SComm            | Exchange SComm messages (General/ <b>Individual Care</b> ) type only within the members of the Custom user Group. Receive offline reports. |

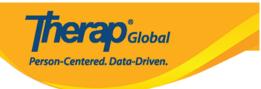

#### **Common Roles**

| Enable 13 Months Search<br>(T-Log, GER) | Allows User to search beyond 13 months and also search<br>using a date range of up to 13 months if search is<br>narrowed down using individual name or Form ID. |
|-----------------------------------------|----------------------------------------------------------------------------------------------------|
| Create Data on Inactive<br>Individuals  | Allows Users to create new forms for Discharged or Deceased Individuals.                                                                                        |
| Access to Multi-Individual<br>Event     | View linked GERs in read-only mode.                                                                                                    |
| Export Excel                            | Allows User to download Excel files from the search result pages in the system.                                                                                 |
| Signature Delete                        | Delete signatures added by other users in Individual Plan,<br>Approved ISP Programs, and view Deleted signatures in<br>Questionnaire Forms.                     |